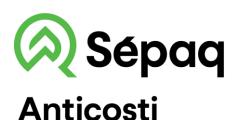

## THE MAP OF THE TERRITORY ON YOUR MOBILE PHONE

Sépaq is pleased to make the Sépaq Anticosti map available in the Avenza Maps mobile application.

## Procedure to follow

Install the Avenza Maps application on your mobile phone (iOs or Android) Open the Avenza Maps application.

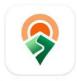

APPLE device: Do not use the phone camera to scan the QR code. Follow the steps below.

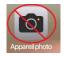

## 1) Press the 🖢 button

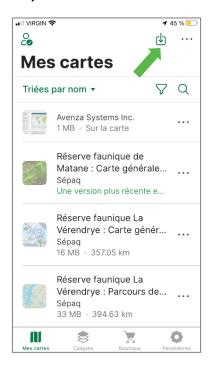

## 2) Select the QR code reader

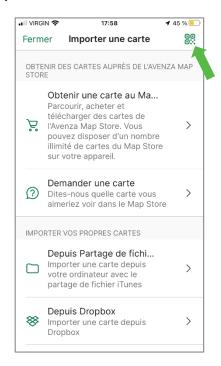

3) Scan the QR codes below

East sector map

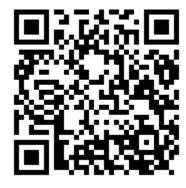

West sector map

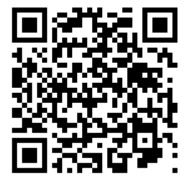

**4)** Add the map to your device by pressing the Download a new version button and/or click on the Free button.

The map is now ready to be used in the application.